### **CPC PRINTING AND PROMOTIONS Creating a PDF using InDesign CC 2015 (Mac)**

#### Step 1:

 From the File menu select Adobe PDF Presets and choose PDF/X-4.

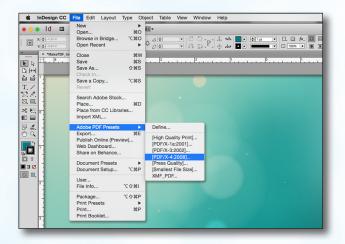

Step 2: • Select a location and name for your new PDF.

Click Save.

| 5              | ave As:<br>Tags: | MakePDF_InDesignCC201 | 5Mac.pdf        |              |                 |
|----------------|------------------|-----------------------|-----------------|--------------|-----------------|
|                |                  | Desktop               | •               | Q Search     |                 |
|                | 000              | Desktop               | ×               | Q Bearon     |                 |
| Favorites      | Nar              | ne ^                  | Date Modified   | S            | ize             |
| Bivendell      |                  | Jobs due in.pdf       | Sep 15, 2015,   | 4:04 PM 14 F | KB              |
|                | E F              | Packaged              | Yesterday, 2:41 | PM           |                 |
| Jobs           | E F              | SC_Links              | Yesterday, 2:44 | PM           |                 |
|                |                  | Screen Sh1.56.28 PM   | Sep 1, 2015, 1  | 56 PM 49 H   | KB              |
| _INPUT_Files   |                  | Screen Sh8.42.54 AM   | Sep 4, 2015, 8  | 42 AM 67 H   | KB              |
|                |                  | Screen Sh2.00.41 PM   | Today, 12:00 P  | M 357 H      | KB              |
| Desktop        |                  | Screen Sh2.05.54 PM   | Today, 12:06 P  | M 175 H      | KB              |
|                |                  | Screen Sh2.06.05 PM   | Today, 12:06 P  | M 181 F      | KB              |
| Personal       |                  | Screen Sh2.06.29 PM   | Today, 12:06 P  | M 154 F      | KB              |
| 0.             |                  | Screen Sh2.07.09 PM   | Today, 12:07 P  | M 144 F      | <b< td=""></b<> |
| Downloads      |                  | Screen Sh2.07.38 PM   | Today, 12:07 P  | M 128 F      | (B              |
| Macintosh HD   |                  | Screen Sh2.08.21 PM   | Today, 12:08 P  | M 120 F      | KB              |
| Macintosh HD   |                  | Screen Sh2.08.54 PM   | Today, 12:08 P  | M 157 H      | KB              |
| Music          |                  | Screen Sh2.09.29 PM   | Today, 12:09 P  |              |                 |
|                |                  | Screen Sh2.09.35 PM   | Today, 12:09 P  |              |                 |
| A tammy        |                  |                       | T 1 10.000      |              | -               |
| Hide extension | ew Fold          |                       |                 | Cance        | lave            |

## **Step 3:** • You should now see a screen like the one on the right.

- Select All for Pages.
- Beneath that, choose Pages, not Spreads.
- Leave all the other boxes at the default of *unchecked*.
- Disregard the **Compression** tab.
- NEXT, click the Marks and Bleeds tab on the left.

| Adobe PDF Preset: [                                                       | PDF/X-4:2008]                                        | · · · · · · · · · · · · · · · · · · ·                                                                                                    |  |  |  |
|---------------------------------------------------------------------------|------------------------------------------------------|----------------------------------------------------------------------------------------------------|--|--|--|
| Standard:                                                                 | PDF/X-4:2010                                         | Compatibility: Acrobat 7 (PDF 1.6)                                                                                                    |  |  |  |
| General                                                                   | General                                              |                                                                                                    |  |  |  |
| Comparation<br>Conjunction<br>Conjunt<br>Advanced<br>Security<br>Berumary | checked or must<br>content exchang<br>PDF documents, | Description: Use these settings to create Adobs PDF documents that are to be<br>checked or must conform to PDFX-42008, an ISO standard for graphic<br>content exchange. For more information on creating PDFX-4 comparat<br>PDF documents, pilease refer to the Acrobat User Guide. Created PDF<br>documents can be opened with Acrobat and Adobe Reader 5 and later. |  |  |  |
|                                                                           | Pages                                                | Viewing                                                                                                    |  |  |  |
|                                                                           |                                                      | View: Default                                                                                                    |  |  |  |
|                                                                           | O Range: All Pages                                   | Layout: Default                                                                                                    |  |  |  |
|                                                                           | <ul> <li>Pages</li> </ul>                            | Open in Full Screen Mode                                                                                                    |  |  |  |
|                                                                           | <ul> <li>Spreads</li> </ul>                          |                                                                                                    |  |  |  |
|                                                                           | Options                                              |                                                                                                    |  |  |  |
|                                                                           | Embed Page Thumbnails                                |                                                                                                    |  |  |  |
|                                                                           | Optimize for Fast Web Vie     Create Tagged PDF      | ew Create Acrobat Layers                                                                                                    |  |  |  |
|                                                                           | Export Layers: Visible & Pri                         | ntable Layers                                                                                                    |  |  |  |
|                                                                           | Include                                              |                                                                                                    |  |  |  |
|                                                                           | Bookmarks                                            |                                                                                                    |  |  |  |
|                                                                           | Hyperlinks Visible Guides and Grids                  |                                                                                                    |  |  |  |
|                                                                           | Interactive Elements: Do No                          | at Include                                                                                                    |  |  |  |
| Save Preset                                                               |                                                      | Cancel Export                                                                                                    |  |  |  |

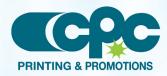

Creating a PDF using InDesign CC 2015 - Mac (1 of 2) Oct 2015

### **CPC PRINTING AND PROMOTIONS Creating a PDF using InDesign CC 2015 (Mac)**

#### Step 4:

- Check Crop Marks and Page Information.
- Leave Type at Default and Weight at .25.
- Change Offset to .25.
- Do NOT check Use Document Bleed
   Settings unless your bleeds are set to .25.
- Select .25 in for a bleed on the Top, Bottom, Left, and Right.
- Do NOT check Include Slug Area.
- NEXT, click the **Output** tab on the left.

| Adobe PDF Preset: [PD<br>Standard: PD |                                   | Compatibility: Acrobat 7 (PDF 1.6) | -        |
|---------------------------------------|-----------------------------------|------------------------------------|----------|
| Staridard. [PD                        | P/X-4.2010                        | company, Acrobat 7 (PDP 1.6)       | -        |
| General                               | Marks and Bleeds                  |                                    |          |
| Compression                           | - Marks                           |                                    |          |
| Marks and Bleeds                      | All Printer's Marks               |                                    |          |
| Output                                |                                   | Type: Default                      |          |
| Advanced<br>Security                  | Crop Marks                        | Weight: 0.25 pt                    |          |
| oucumy<br>Summary                     |                                   | Offset: 🗘 0.25 in                  |          |
|                                       | Registration Marks     Color Bars |                                    |          |
|                                       |                                   |                                    |          |
|                                       | Page Information                  |                                    |          |
|                                       | Bleed and Slug                    |                                    |          |
|                                       | Use Document Bleed Settings       |                                    |          |
|                                       | Bleed:                            |                                    |          |
|                                       |                                   |                                    |          |
|                                       | Top: 0.25 in                      | Left: 🗘 0.25 in                    |          |
|                                       | Bottom: 🗘 0.25 in                 | Right: 0.25 in                     |          |
|                                       | Include Slug Area                 |                                    |          |
|                                       | L mondae only Area                |                                    |          |
|                                       |                                   |                                    |          |
| Save Preset                           |                                   | Cancel Expor                       |          |
| Jave Flebet                           |                                   | Calicei Copor                      | <u> </u> |

- Step 5: Under Color, Color Conversion should be left at default of No Color Conversion.
  - Under PDF/X, Output Intent Profile Name should be left at default of Working CMYK - U.S. Web....
  - NEXT, click the **Advanced** tab on the left.

|                       | Export Adobe PDF                                              |
|-----------------------|---------------------------------------------------------------|
| obe PDF Preset: [PDF/ | (-4:2008) (modified)                                          |
| Standard: PDF/X       | -4:2010  Compatibility: Acrobat 7 (PDF 1.6)                   |
| neral                 | Output                                                        |
| mpression             |                                                               |
| arks and Bleeds       | Color                                                         |
| tput                  | Color Conversion: No Color Conversion                         |
| vanced                | Destination: N/A                                              |
| mmary                 | Profile Inclusion Policy: Include All RGB and Tagged Source 💌 |
| ,                     |                                                               |
|                       | Simulate Overprint Ink Manager                                |
|                       | PDF/X                                                         |
|                       | Output Intent Profile Name: Working CMYK - U.S. Web C         |
|                       |                                                               |
|                       | Output Condition Name:                                        |
|                       | Output Condition Identifier: CGATS TR 001                     |
|                       | Registry Name: http://www.color.org                           |
|                       |                                                               |
|                       | Description                                                   |
|                       | Position the pointer over a heading to view a description.    |
|                       |                                                               |
| Save Preset           | Cancel Export                                                 |
|                       |                                                               |
|                       |                                                               |

# Step 6: • Under Fonts, Subset fonts when percent of characters used is less than: should be set to 0%.

- Disregard the **Security** and **Summary** tabs.
- Click Export.
- When your PDF has finished saving, open it and view every page.

Your PDF will print as it views.

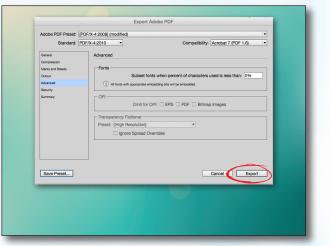

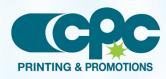

Creating a PDF using InDesign CC 2015 - Mac (2 of 2) Oct 2015